## **SOCKS5 Proxy**

## **Windows**

- 1. Add a Dynamic tunnel in Putty. The tunnel port (e.g. 1080) is the port you want to use on your local client to proxy to the destination.
- 2. In your browser, set the SOCKS Host to 127.0.0.1, Port to the tunnel port, and exclude 127.0.0.1 and localhost from the proxy.
- 3. Enable "Proxy DNS when using SOCKS v5"
- [How to set up HTTP/SOCKS5 tunneling proxy on Windows](https://superuser.com/questions/742884/how-to-set-up-http-socks5-tunneling-proxy-on-windows-using-freesshd/742952)
- [Create a SOCKS proxy on a Linux server with SSH](https://ma.ttias.be/socks-proxy-linux-ssh-bypass-content-filters/)
- [OpenSSH Port Forwarding And SOCKS Proxy](https://devops.ionos.com/tutorials/openssh-port-forwarding-and-socks-proxy/#socks-proxy-example)

From: <https://wiki.condrau.com/> - **Bernard's Wiki**

Permanent link: **<https://wiki.condrau.com/media:socks>**

Last update: **2019/08/20 13:04**

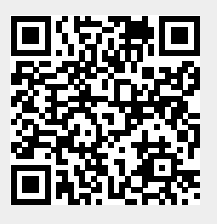